## 두류 중 응 S-클래스 센터패 청약 신청 방법 안내

## ■ 공동인증서 신청

(1) 공동인증서 가입은행 방문 시

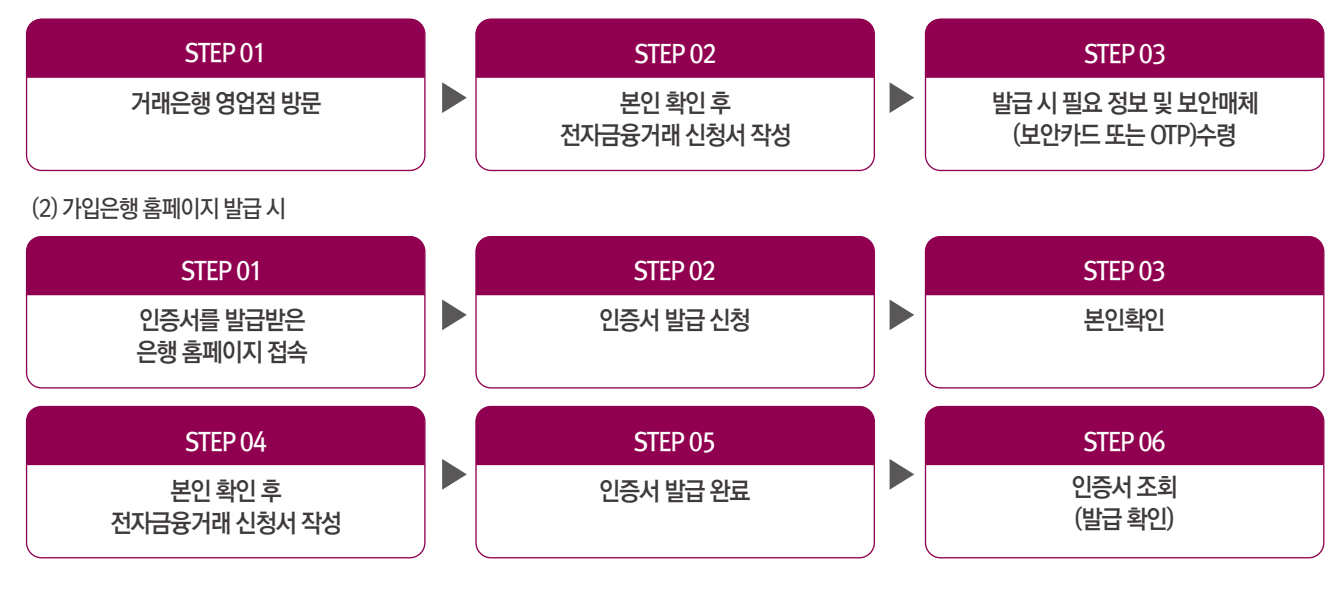

## ■ 특별공급 및 일반공급 인터넷 청약안내

- 공동인증서 발급(금융인증서, 네이버인증서, KB모바일 인증서 가능)

인터넷뱅킹 가입(청약통장 가입은행 방문 후 가입) 정보 기업 공동인증서 발급(금융인증서, 네이버인증서, KB모바일인증서 가능)

- 특별공급 및 일반공급 인터넷 청약신청

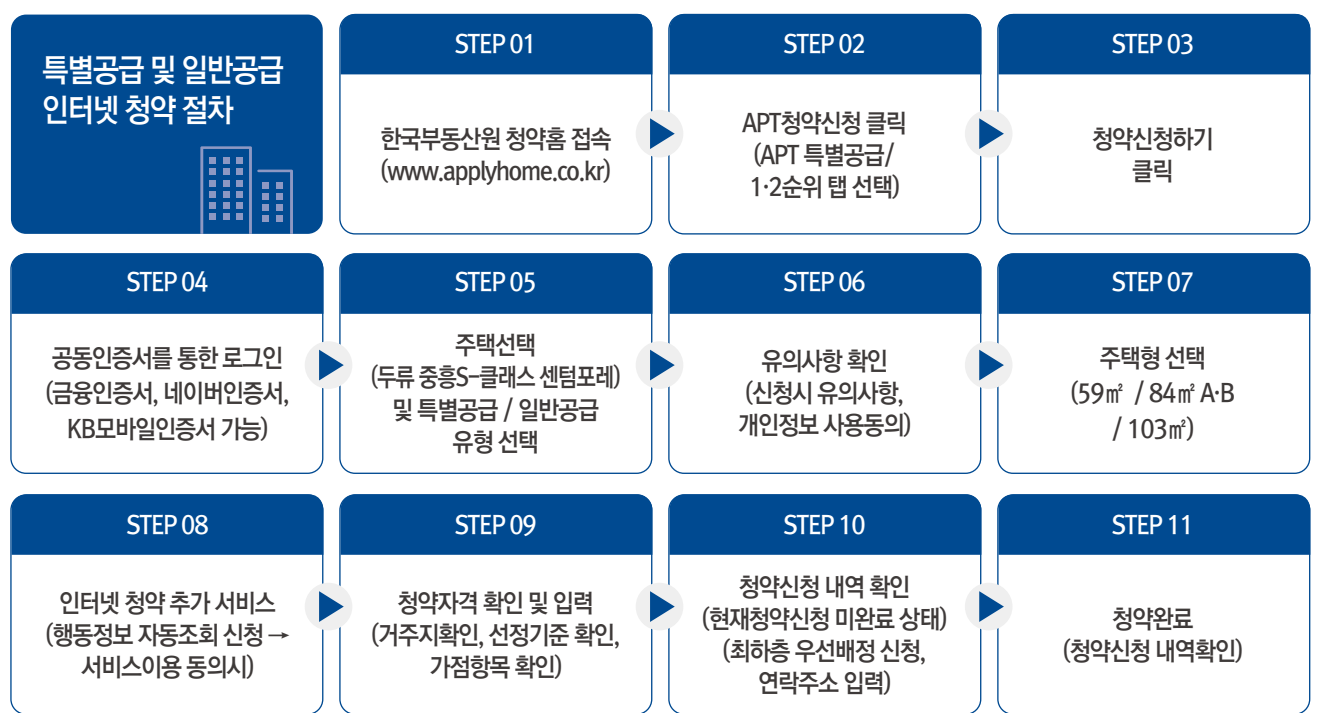

두류 중 홍 S-클래스 센터 20㎡ㆍ84㎡ㆍ103㎡ 총 454세대 \_ 문 | 600-0699

※ 입주자모집공고를 숙지한 후 청약에 응하시기 바라며, 미숙지로 인한 착오 신청 등에 대해서는 청약신청자 본인의 책임이므로 유의하시기 바랍니다.

※ 접수시간(17:30)은 청약접수 완료기준으로 청약신청 중이라도 접수 완료되지 않고 17:30이 경과하면 청약신청이 되지 않을 수 있으므로 유의하시기 바랍니다.

※ 청약 전 한국부동산원 청약Home 홈페이지의 '청약가상체험관'을 통해 인터넷 청약을 가상으로 미리 체험해 보시는 것을 권장합니다.

※ 보다 자세한 청약 방법은 한국부동산원 청약Home 홈페이지(www.applyhome.co.kr)에서 확인하시기 바랍니다.